## **F2** QUICK GUIDE

# **Håndtering af enheds- og funktionspostkasser**

Du håndterer enheds- og funktionspostkasser ved at fordele e-mails og rydde op i postkassen. Du fordeler e-mails ved at ansvarsplacere dem til en medarbejder eller enhed, og placerer dermed det formelle ansvar for akten hos dem.

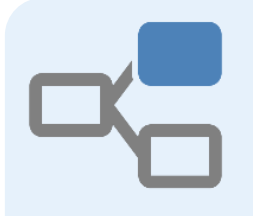

**Find indbakke** Du finder den relevante indbakke i listerne i venstre side af F2's hovedvindue.

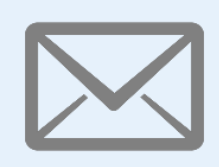

# **Vælg e-mails**

Vælg den e-mail, du skal ansvarsplacere. Du kan også markere flere e-mails, hvis de skal ansvarsplaceres til den samme.

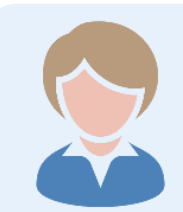

## **Ændr den ansvarlige**

Højreklik på e-mailen og vælg *Ændr ansvarlig.* En dialog åbner, hvor du kan vælge den nye ansvarlige enhed eller medarbejder.

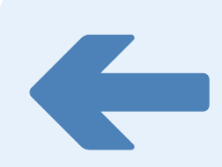

### **Ryd op i indbakken**

De akter, du har ansvarsplaceret, skal du fjerne fra indbakken ved at markere dem og klikke på *Fjern fra liste*.

#### **Tilføj postkasse til Favoritter**

Højreklik på postkassen og vælg *Tilføj til favoritter*. Postkassen ligger nu under dine favoritter øverst i venstre side af F2.

#### **Chat ved tvivl**

e-mailen til en kollega for at spørge.

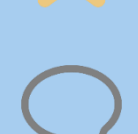